## **Prisendring på rammeavtale:**

Stort sett alle rammeavtaler er gjenstand for prisendring i løpet av sin løpetid, og hvert år mottar vi mange henvendelser fra leverandører som ønsker en økning av sine avtalepriser. Det er ønskelig at slike henvendelser håndteres på samme måte i hele innkjøpsavdelingen, spesielt for å sørge for at vi ikke behandler leverandører ulikt. Dette dokumentet er ment som en rutinebeskrivelse slik at dette blir ivaretatt.

### Vi ser på følgende punkter:

- *1. Prisendring basert på konsumprisindeks/bransjeindeks*
- *2. Prisendring utover kontrakt*

# **1. Prisendring basert på konsumprisindeks/bransjeindeks:**

I de fleste kontrakter reguleres prisendringer på den måten at leverandør kan heve sine priser basert på endring av konsumprisindeks (KPI) én gang per år, første gang 12 mnd etter avtaleinngåelse. I noen tilfeller tillater vi bruk av bransjeindeks fremfor KPI. Disse endringene sees på som iht. kontrakt, og bør håndteres på følgende måte:

# Prisendring basert på bransjeindeks ved NS avtaler:

- 1. Let opp avtaledokumentene i Tendsign, NS kontraktsbetingelser og Byggeblankett
- 2. I NS kontraktsbetingelsene vil du finne hvilken KPI som skal legges til grunn for endringen. I Byggeblanketten vil du finne timepris og % påslag som ligger til grunn for regningsarbeider.
- 3. Slå opp i SSB's nettside[r www.ssb.no,](http://www.ssb.no/) let opp korrekt indeks. Se utklipp under eksempel på indeks.

08655: Byggjekostnadsindeks for bustadblokk, etter arbeidstype (2015=100) 1978M01 - 2022M10

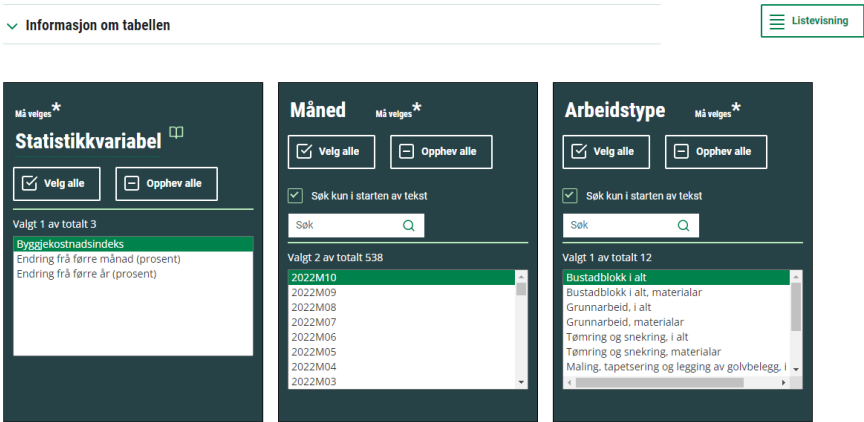

- 4. Om det står at oppdragsgiver skal justere prisene, informer om prisendring til leverandørene ved å sende ut e-post med oppdatert prisinformasjon.
- 5. Legg oppdatert prisliste i Tendsign, dette vil da vises i avtaleleser og bli tilgjengelig for brukerne av avtalen.

#### Prisendring basert på konsumprisindeks:

- 1. Let opp avtaledokumentene i Tendsign. I signert avtale søk opp Pris bestemmelsene, under dette punktet vil tillatte prisjusteringsmuligheter ligge.
- 2. Under Konsumprisindeks (KPI) finner en hvilken KPI som ligger til grunn for avtalen og når en skal beregne fra og til.
- 3. Slå opp i SSB's nettside[r www.ssb.no,](http://www.ssb.no/) let opp korrekt indeks. Regn ut ihht riktig fra dato og til dato og se om dette stemmer med hva leverandør har sendt inn krav på.
- 4. Etter sjekk av prislisten sendes mail til leverandør med informasjon om utfall av kontrollen. Lagre ny prisliste i Tendsign.

#### Kontroll av prisliste:

-ta stikkprøvekontroll av ulike produkter i prislisten og sjekk at prisjustering stemmer med tillatt økning

-Se over sortimentet om en finner endringer, nye produkt, manglende produkt. Ved slike oppdagelser kontakt leverandør og be om tilbakemelding